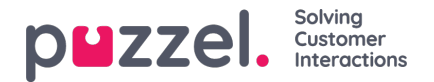

## **Opprette en tidsplan**

Når en prognose er fullført og agentene er tilordnet skift, er det mulig å kjøre planleggingsmotoren.

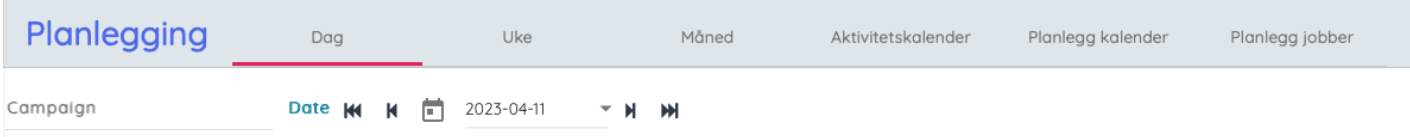

- 1. Klikk på 'Planlegging' i venstremenyen, og deretter på 'Opprett tidsplan' i venstremenyen.
- 2. Velg måneden, året og kampanjen som skal planlegges.

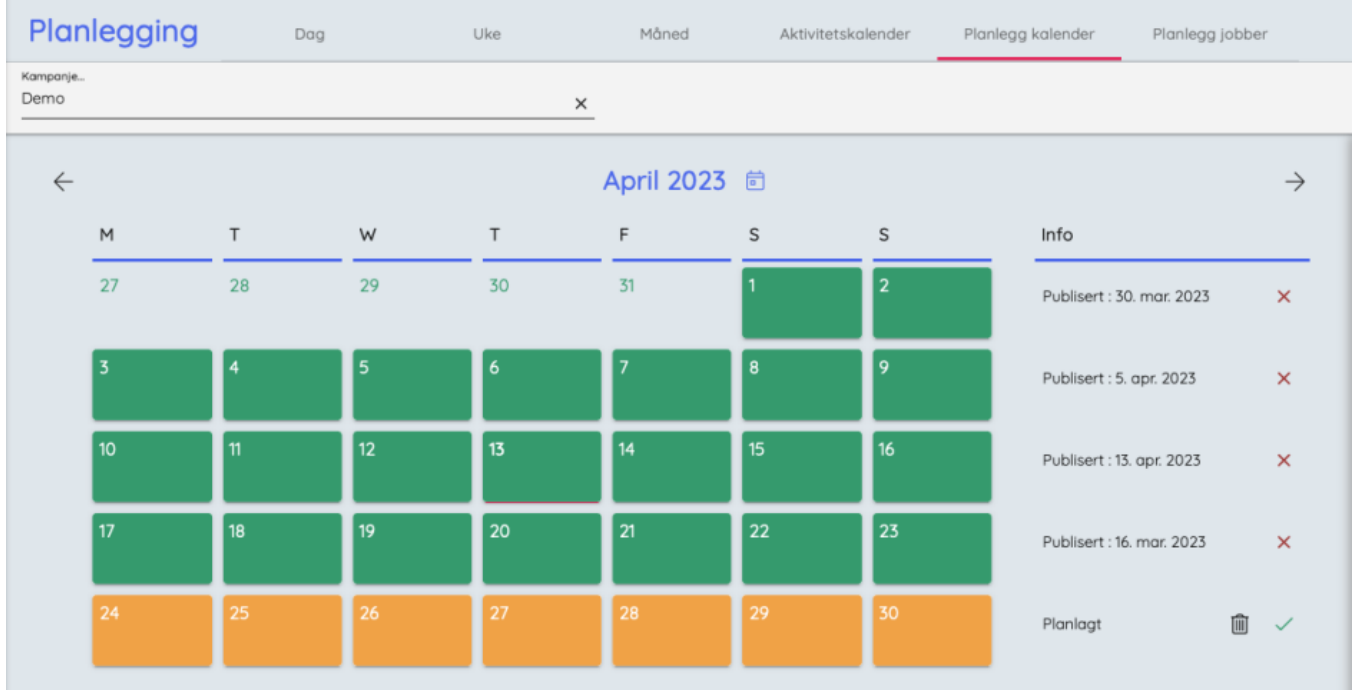

- 3. Velg uken som skal planlegges.
	- Det er bare uker som har fått en prognose, som kan planlegges.
	- Opptil fem uker kan planlegges når som helst.
	- Hvis du planlegger en uke på nytt, kan du oppheve publiseringen ved å klikke på den røde X-en til høyre for uken.
- 4. Ukene som er valgt, vises nederst på skjermen.
- 5. Klikk på 'Kjør planleggingsverktøy'.
- 6. Planleggingsverktøyet starter
	- Klikk på 'Planlegg jobber' i venstremenyen for å se framdriften til tidsplanene.
- 7. Hvis du vil vise tidsplanene, klikker du på 'Tidsplan' i venstremenyen.